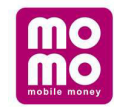

## Hướng dẫn Thanh toán phí Bảo hiểm Prudential trên ứng dung MoMo:

Bước 1: Đăng nhập MoMo, tại màn hình chính chọn Bảo hiểm Prudential;

Bước 2: Nhập thông tin (số hợp đồng bảo hiểm, số CMND) rồi chọn loại phí muốn thanh toán;

Bước 3: Chon loại phí BH cần thanh toán.

Bước 4: Nhập số tiền phí bảo hiểm cần thanh toán (hệ thống tự nhập số tiền phí theo hợp đồng, khách hàng có thể chỉnh lại số phí cần đóng nếu cần).

Bước 5 và 6: Xác nhân thanh toán. Thế là xong!

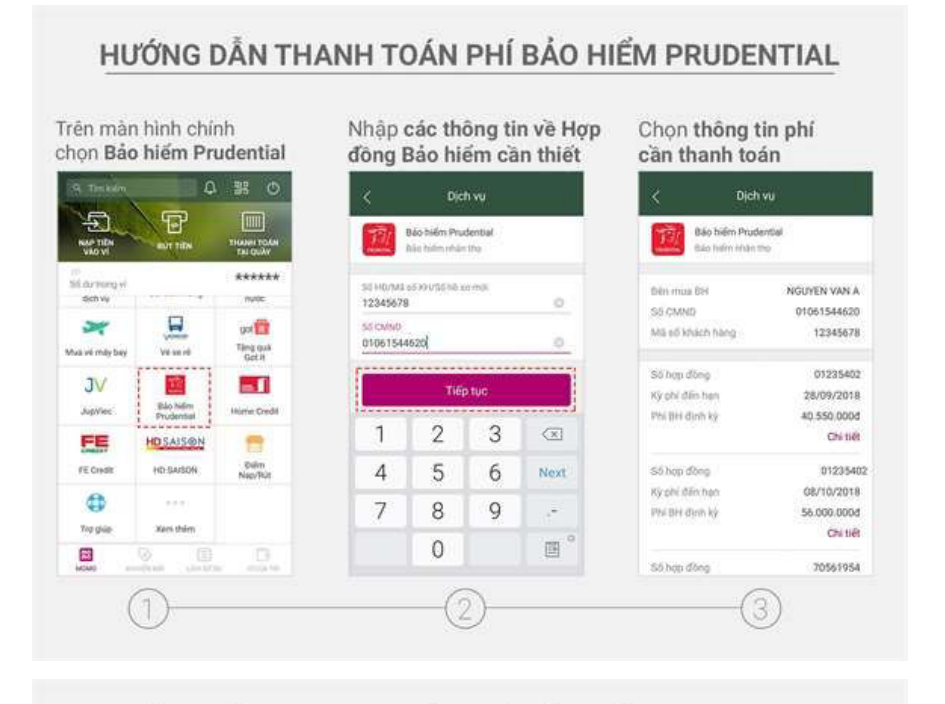

## HƯỚNG DẦN THANH TOÁN PHÍ BẢO HIỂM PRUDENTIAL

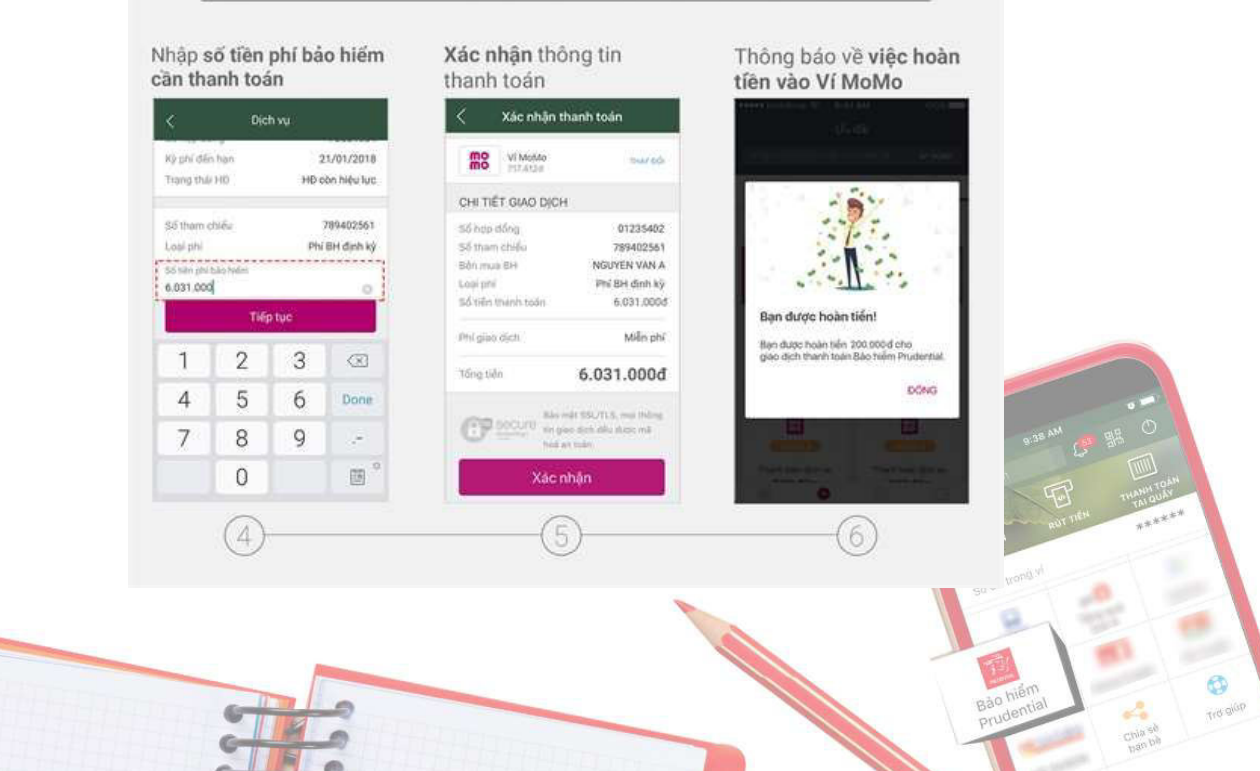

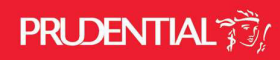

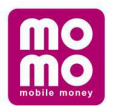

## Nếu bạn chưa có ví MoMo?

Download app ngay tại App Store hoặc Google play:

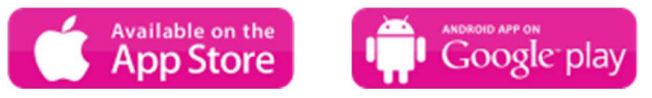

Tạo ví theo hướng dẫn:

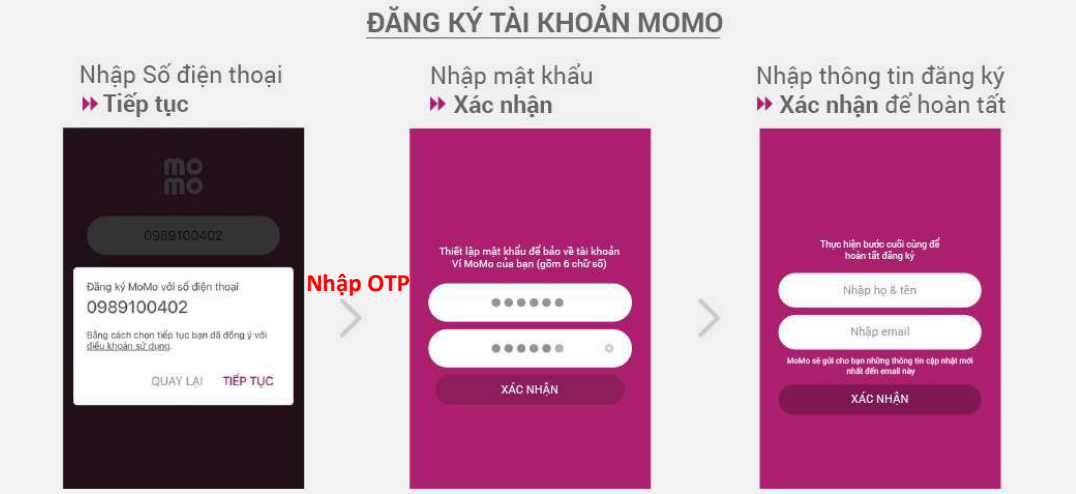

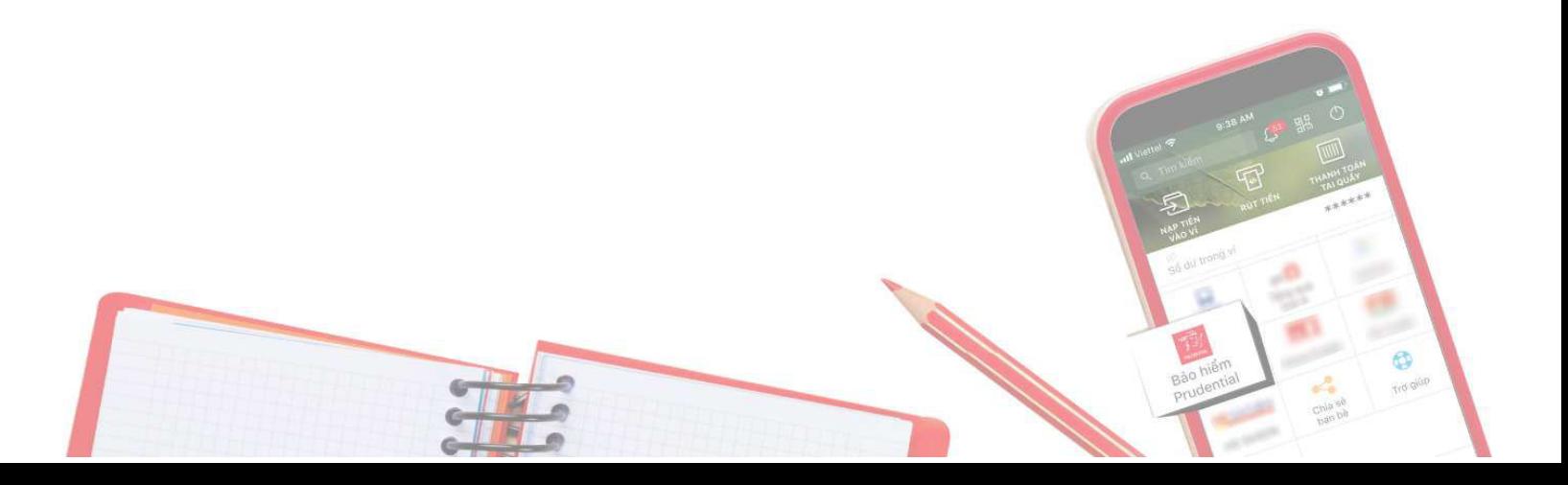